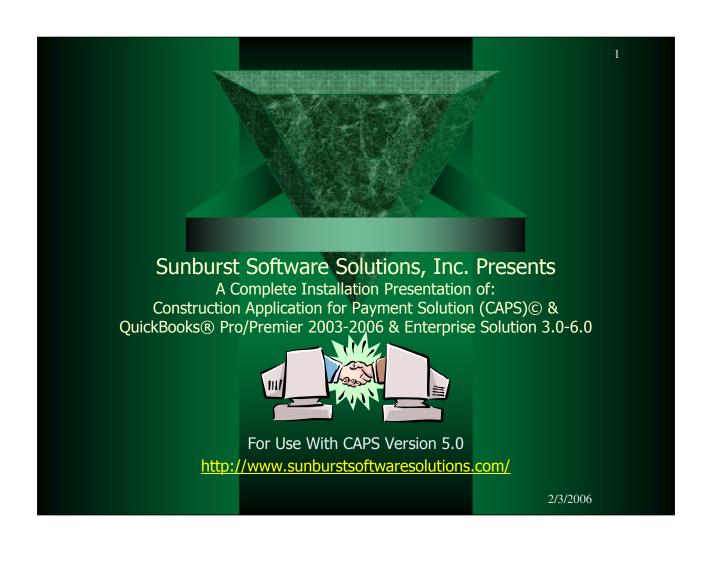

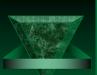

#### Construction Application for Payment Solution: Generate Quick, Accurate Billing Information Using the Standard AIA Format.

#### **Overview:**

Construction Application for Payment Solution (CAPS) works with QuickBooks® to help you or your clients create Percentage of Completion contract billing on original AIA G702 "Contractor Application for Payment" and G703 "Continuation Sheet" and the Construction Manager-Advisor AIA G702 and G703 (or similar plain paper forms) without time-consuming data entry.

#### Because CAPS utilizes existing QuickBooks data:

- You can reduce or eliminate errors
- You can expedite the payment process,
- Anyone in your office can generate these billings
- You save time and money

#### **Key Benefits:**

- Get paid faster
- Save time on contract billings through seamless integration with QuickBooks
- Create accurate, timely, legible billings
- Eliminate transposition errors
- Stop entering the same data twice

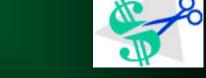

- → Simplifies critical areas of your business
- ✓ Makes your job more efficient
- → Allows you to concentrate on your business
- Designed specifically to integrate with QuickBooks®; since QuickBooks Pro 99

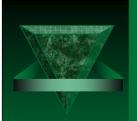

### Welcome

Welcome to the Construction Application for Payment Solution (CAPS)/QuickBooks Data Integration presentation. This document will provide you with the information necessary to successfully integrate CAPS with QuickBooks.

This presentation should be used along with the Flash training demonstration provided on the Demonstration page of our site, the installation CD and either the whitepaper, printed manual or in-program Help File. In CAPS click on Help->Contents or Help->Search for Help on.....

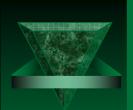

### Contents

- ✓ Why was CAPS created?
- → How Construction Application for Payment Solution Accesses QuickBooks
- ✓ What Functions Does Construction Application for Payment Solution Provide?
- Advantages of the QuickBooks 2004-2006 Interface
- Prerequisites Before Starting
- Integrating Construction Application for Payment Solution with QuickBooks A Step-by-Step Overview
- Setting Up Construction Application for Payment Solution to Work with QB
- ✓ Additional Info
- ✓ Common Problems
- ▼ Top 5 Things That Will Cause Integration Problems
- ✓ When to call Technical Support?
- ✓ How to request a FREE 30-day trial version of the software

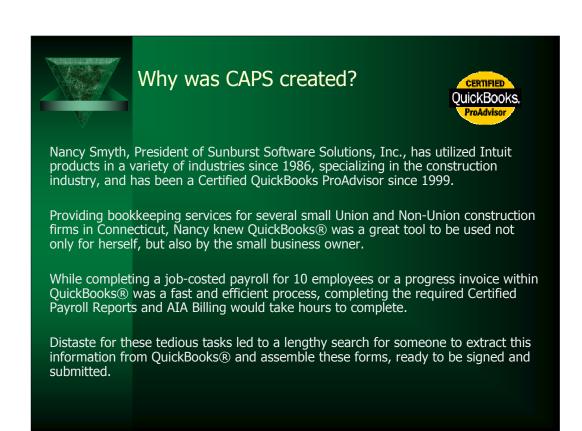

Entering the same information multiple times in QuickBooks and an Excel spreadsheet, a standalone billing program, or another software program was a time-consuming, highly error prone, and tedious process taking hours each week or each month to complete.

Finding a way to automate these tasks would free up time, increase accuracy, and reduce the risk of transposition errors – which in turn would allow the contractor to be paid faster.

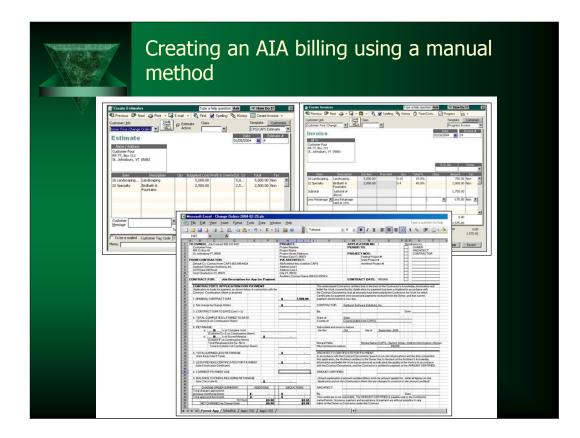

This is a sample of the AIA billing format created in an Excel Workbook.

First the user must create "Worksheet Templates" for both the Application for Payment and the Continuation Sheet that contain information that does not vary each month..

Each month as they are ready to make a draw request they must create a QuickBooks Progress Invoice and print it out.

Then they must open the Workbook, make copies of their templates and manually enter the required information.

These individual worksheets contain complex mathematical formulas that can be broken quite easily.

All in all the manual transfer of data is a tedious and error prone task.

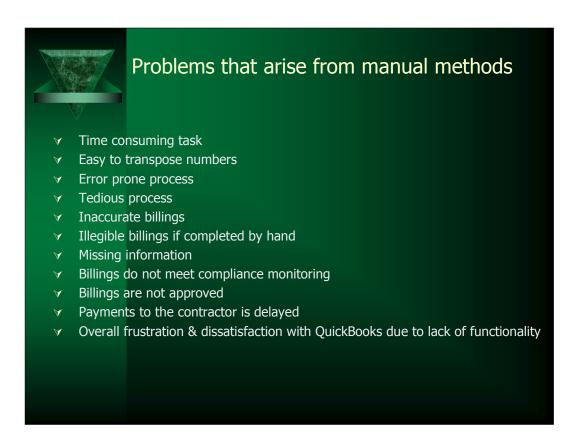

CAPS extends the power and functionality of QuickBooks Pro, Premier, Premier Contractor, or Enterprise. QuickBooks on it's own cannot produce the required billing format required under AIA billing, which means that the end use must re-enter the data using the required format using either a stand-alone program, handwritten forms, or elaborate Excel spreadsheets that must be updated with each new billing. Duplicate data entry in multiple programs is time-consuming and error prone.

#### Key Benefits of using CAPS in conjunction with QuickBooks

- Saves time on contract compliance
- •Creates accurate, timely, legible billings following the AIA format
- Eliminates transposition errors
- ■Eliminates duplicate data entry
- Simplifies critical areas of clients business
- Expedites the payment process

#### **Key Features of CAPS**

- Uses existing QuickBooks data from Job Records, Estimates, and Progress Invoices
- •Holds required information that QuickBooks has no means of tracking in *linked* records within its own database
- ■Print on AIA original G-702/703 or AIA G-702/703 CMa forms
- Print plain paper version of the G-702/703 and G-702/703 CMa
- •Handles Fixed or Variable Rates of Retainage Calculations
- Easily handles Taxable Contracts
- •Generate 30+ common Contract Documents or create your own custom documents

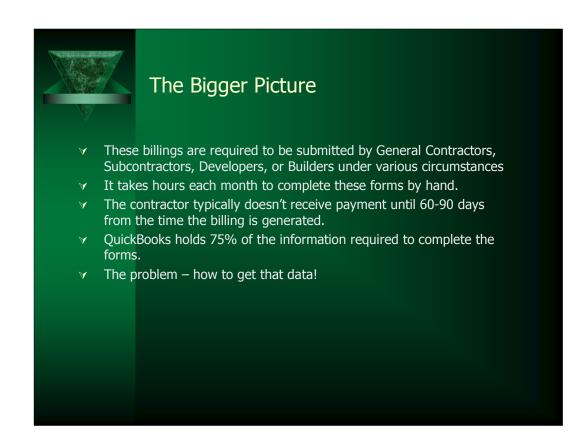

Typically contractors have to wait 60-90 days from the date they submit the draws before they are paid; additionally, if there is a problem with the billing they are not notified until it is time for the first draw to be paid – in the mean time they have submitted additional billings.

In situations like this, not only is payment delayed; but all invoices submitted up to this point must be corrected and resubmitted; causing a longer delay in payment and cash flow problems.

When this happens the contractor becomes extremely frustrated with QuickBooks due to the lack of functionality and begins the search for a higher-end construction specific software program that will automate billings and eliminate transposition errors; however, these programs can cost thousands of dollars and require hours of specialized training.

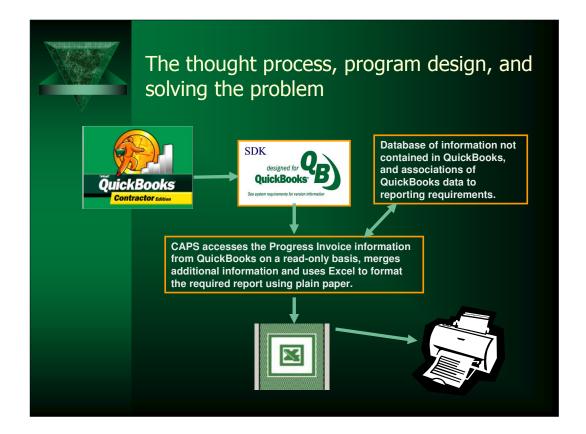

- 1. QuickBooks with some fine tuning specifically the use of the Estimating/Progress Invoicing functions, and utilization of the "Ship To" Address Block in the job record to hold the project number, project name, and physical location holds **roughly 80-90% of the required information.**
- 2. The Intuit Software Development Kit (SDK) provides access to Job records, Estimates and Progress Invoices on a **read-only basis** (which means your clients data is totally safe because **nothing** is written back to the QuickBooks file.
- 3. Construction Application for Payment Solution would contain in it's own database, through the one-time creation of **"linked records"**, missing information about jobs; that QuickBooks either provides no means of tracking or cannot be reliably tracked and read due to limitations of the SDK.
- 4. The information from both programs would then be "merged" and formatted into the correct layout using Microsoft Word and Excel and printed.
- 5. If AIA Original documents are required, the user purchases the appropriate forms, completes a printer alignment in CAPS, feeds the forms into their printer, and prints the information onto those documents.

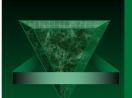

# How Construction Application for Payment Solution Accesses QuickBooks

Construction Application for Payment Solution (CAPS) is written using the Intuit Software Development Kit (SDK) and accesses the QuickBooks® data file on a read only basis – in other words, CAPS *only reads* information that has already been entered in QuickBooks® and manages that data in a way that is unique to certain portions of the construction industry that QuickBooks® cannot accomplish itself without ever writing anything back to the data file.

For more information on how CAPS utilizes the Intuit Software Development Kit we have provided the following article

http://www.sunburstsoftwaresolutions.com/articles/CAP%20SDK%20Utilization.pdf

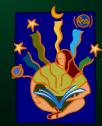

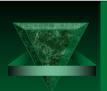

### What information does CAPS access?

CAPS utilizes the following QuickBooks items:

- The "Bill To", "Ship To", "Customer Type", "Job Status", and "Job Description" information contained in the QuickBooks Job Record
- ✓ QuickBooks Estimates
- ▼ QuickBooks Progress Invoices

How does CAPS utilize this information? Refer to the following article <a href="http://www.sunburstsoftwaresolutions.com/articles/CAP%20Info+.pdf">http://www.sunburstsoftwaresolutions.com/articles/CAP%20Info+.pdf</a>

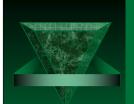

## What Functions Does Construction Application for Payment Solution Provide?

By reading basic information from Estimates, Progress Invoices, and Job records in QuickBooks, and combining that with other required items that QuickBooks provides no means of tracking (which are stored in "linked records" in Construction Application for Payment Solutions own database), CAPS will generate a plain paper version of the G-702 – Contractor Application for Payment and G-703 Continuation Sheet and G-702/G-703 CMa Versions that you purchase and feed into your printer.

Additionally, CAPS can produce various Contract Documents, deal with several different methods of retainage, handle negative invoices or credits, track and bill for retainage, and generate a convenient "Billing Worksheet" for the next payment application.

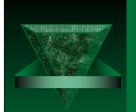

# Advantages of the QuickBooks 2004-2006 Data Interface\*

- ✓ CAPS Menu Items can be added directly to the QuickBooks Customer Menu
- CAPS can be automatically notified when a new customer, or job is added to QB, so that you can complete the additional information required on the billing forms that QB doesn't handle while having all the proper paperwork in front of you

#### \*Important Note:

These options are only available if you are using QuickBooks Pro/Premier 2004/2006 or Enterprise Solutions 4.0/6.0 editions, and complete instructions for accomplishing this are provided in the programs manual.

Through improvements made in the Intuit SDK, features like the above give 3<sup>rd</sup> party applications a more "integrated" look and feel. Instructions for accomplishing this are provided in the manual included with the program.

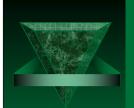

### Prerequisites Before Starting – How to ensure a smooth integration

Installing & integrating CAPS with QuickBooks is an easy process – most times this setup is minimal.

There are some things that can cause this process to not go smoothly, such as improperly updated computers/programs and failure to read the manual – to avoid any potential pitfalls, refer to the **Quick Start Guide** provided with the manual and be sure that all items listed have been reviewed. The Flash Training Demonstration provided on our site or on the CD will cover all the basics.

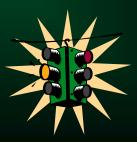

The **Quick Start Guide** provided with each manual covers such items as the following:

- •The windows operating system has all critical updates & service patches applied
- Microsoft Word & Excel are installed on the computer & have all service patches applied
- All QB updates have been downloaded & are installed properly
- Verify that QB Preferences are set as outlined in the manual
- Insert the CAPS installation CD and from the Installation Manager select the Flash training demonstration for a basic overview if you prefer NOT to read the manual
- Verify Setup of QuickBooks Jobs, as outlined in the manual
- Setup Retainage Accounts and Items, as outlined in the manual
- Setup and Create Estimates, as outlined in the manual
- Setup and Create Progress Invoices, as outlined in the manual
- •Visit http://www.sunburstsoftwaresolutions.com/support-area.htm & download the most up to date troubleshooting & error messages

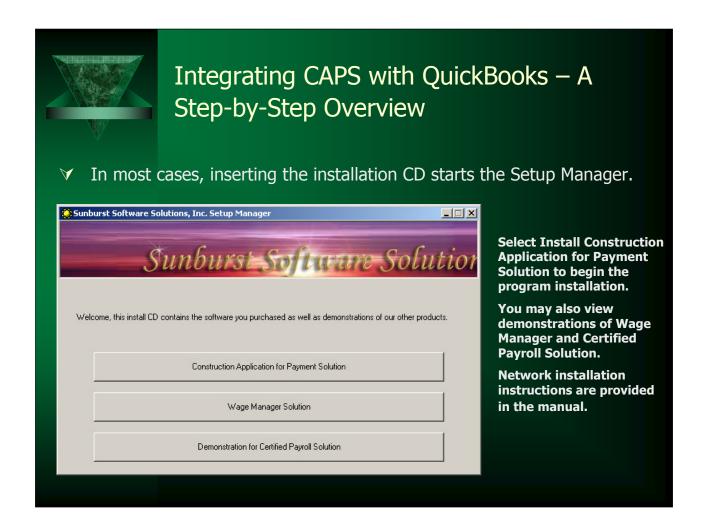

What can go wrong and why?

We have thoroughly tested the installation process with various hardware and software configurations, however, it is virtually impossible to know exactly how someone else has setup their computer, their network, etc.

Spyware programs, such as Microsoft Anti-Spyware, can cause installation issues and it is best to disable spyware prior to installation.

Other things that can cause installation and integration problems include:

- ✓ Insufficient permissions to install programs in a network environment
- ✓ Windows updates have not been installed
- ✓ Office updates have not been installed
- ✓ Windows 98 computers have been upgraded to Windows 2000 or XP

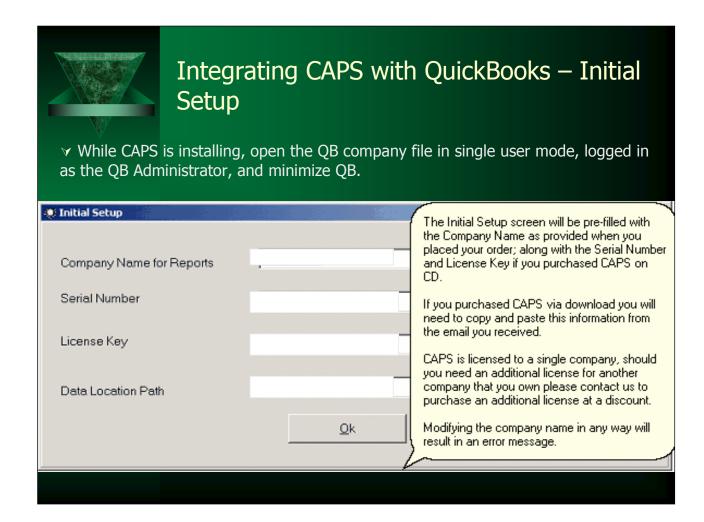

After you have accepted the license agreement, you will be taken to the Initial Setup screen.

Here you will be required to enter the following information – if you purchase the program via electronic download:

#### **Company Name for Reports**

This is the information that you provided at the time you placed the order.

#### **Serial Number**

The product serial number

#### **License Key**

The product license key

#### **Data Location Path**

The default is to install CAPS to C:\Program Files, if you have more than one drive, you can change the location of where your data is stored.

#### **Troubleshooting**

Altering the Company Name in any manner will result in an "illegal license agreement" error message, this includes having the CAPS Lock on when the licensed name is in both upper and lower case. If the company name is not correct, contact technical support to notify us of the problem.

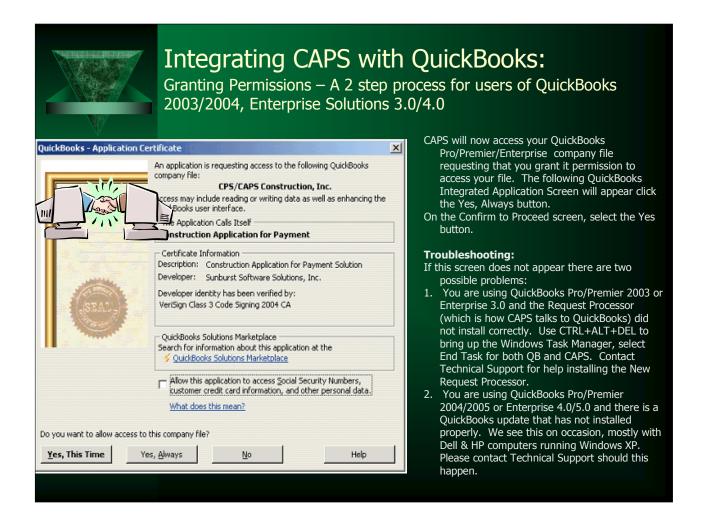

Permissions must be granted by the QuickBooks Administrator, while being in single-user mode. This is a one-time process.

Selecting the "Yes, Always" option is entirely safe. CAPS does not access the QuickBooks company file unless it is instructed by a "human" to retrieve invoice information.

#### **Troubleshooting:**

If this screen does not appear there are two possible problems:

- 1. You are using QuickBooks Pro/Premier 2003 or Enterprise 3.0 and the Request Processor (which is how CAPS talks to QuickBooks) did not install correctly. Use CTRL+ALT+DEL to bring up the Windows Task Manager, select End Task for both QuickBooks and CAPS. Contact Technical Support for help installing the New Request Processor.
- 2. You are using QuickBooks Pro/Premier 2004-2006 or Enterprise 4.0-6.0 and there is a QuickBooks update that has not installed properly. We see this on occasion, mostly with Dell & HP computers running Windows XP Home Edition. Please contact Technical Support should this happen.

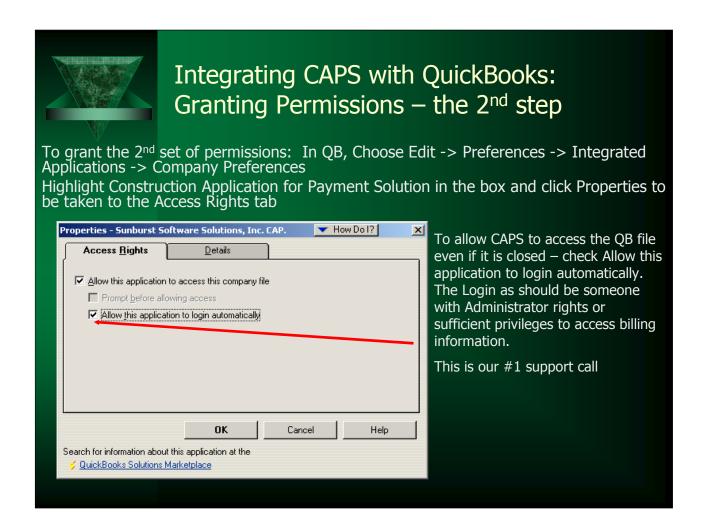

If you choose to run CAPS with QuickBooks closed, you will notice a difference in the amount of time in which the two programs begin their initial communication.

Construction Application for Payment Solution follows the protocols of the User Permissions that have been established within the OuickBooks data file.

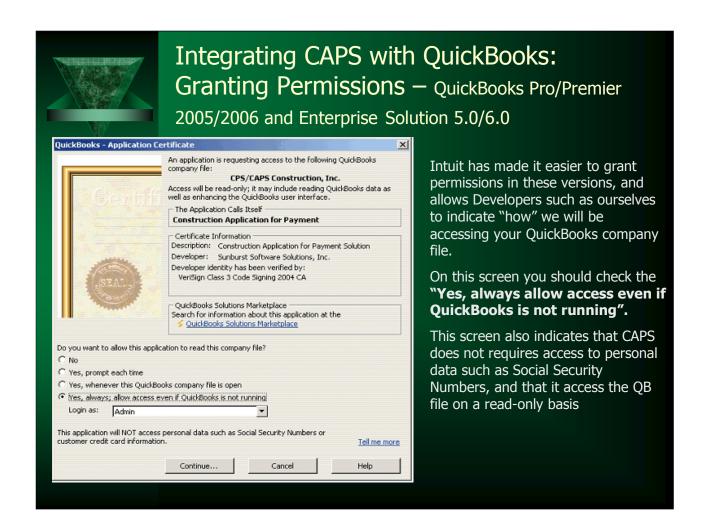

Because of stricter permission settings in Enterprise 5.0/6.0, some users may experience difficulties, if you experience error messages stating that the user chosen in the "Login as" section does not have sufficient permissions to access information", please refer to the Minimum Permission Settings for Enterprise 5.0/6.0 Users, found in the printed manual and the CAPS In-Program help.

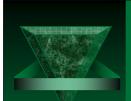

### Integrating CAPS with QuickBooks: Granting Permissions — QuickBooks Pro/Premier 2005/2006 and Enterprise Solution 5.0/6.0

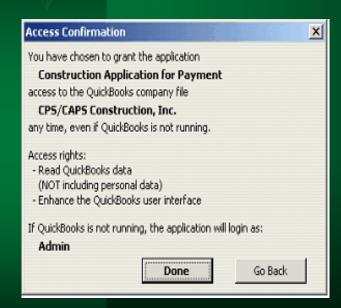

The Access Confirmation screen shown to the left simply provides an overview of the permissions that you have just granted to CAPS, and confirms that it will only **Read QuickBooks Data.** 

**Special Note for Enterprise 5.0/6.0 Users:** Due to the dramatic changes that Intuit has made in the entire User Permission process only in Enterprise – we have documented what the required permissions are that CAPS needs in order to run correctly under any user other than the QuickBooks Administrator, and have included them in the manual.

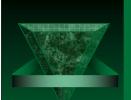

### Integrating CAPS with QuickBooks:

This concludes the most crucial portion of the integration of the two programs.

After you have completed granting permissions, minimize QB and you will have been automatically taken to the System Setup - Addresses section of CAPS.

Following the instructions found in the manual, complete the necessary information on the Addresses Tab, and then System Setup and Options tabs.

When you have completed this you are ready to begin Setting up Construction Application for Payment Solution to Work with QuickBooks!

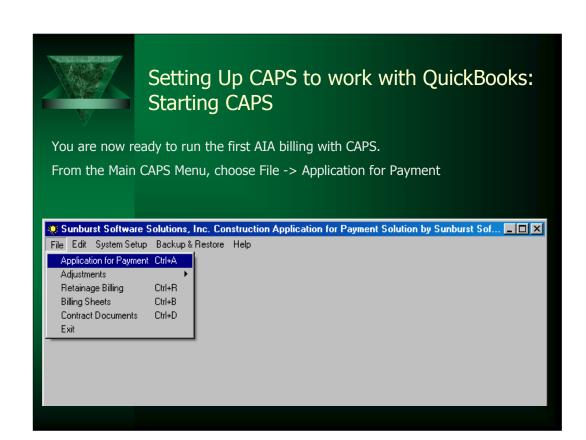

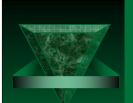

## Setting Up CAPS to Work With QB: Entering Dates

You are now ready to run the first AIA billings with CAPS.

From the Main Construction Application for Payment Solution screen, choose File -> Application for Payment.

You can choose to retrieve invoices:

- 1. by a date range that they were created
- 2. or an actual invoice number range
- 3. or invoices that were modified today

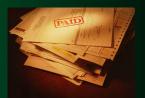

When these dates/invoice numbers have been entered, click the Next Button

QuickBooks Progress Invoices can be retrieved batch style with either a date or invoice number range or individually based on a specific invoice number to retrieve.

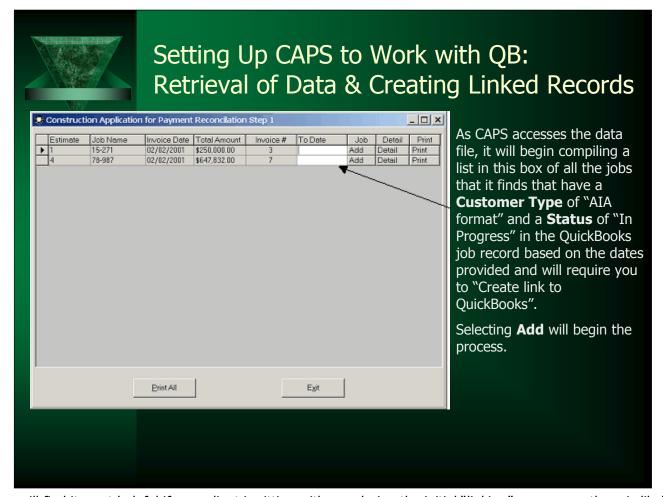

You will find it most helpful if your client is sitting with you during the initial "linking" process, as there is likely information that only they will know about the Jobs and the billing requirements.

Linked Records are created because there are several items that are required to comply with AIA Billing mandates that Quickbooks either has no means of tracking or doesn't reliably provide its own internal linking, this linking process is done the first time that you run CAPS, and all information will then be remembered. You will not be required to do any additional linking until CAPS finds a new Job, at which time you will be prompted just like this and walked through the setup.

#### How do I know that CAPS is retrieving the correct information?

Very good question. The designer of this program, Nancy Smyth (who is a Certified QuickBooks ProAdvisor) has been generating AIA billings since 1991 using QuickBooks, therefore, she knew where all of the required information came from in QuickBooks – this knowledge has been coded into the CAPS program.

#### **Troubleshooting:**

There are a number of error messages that could occur here that relate directly to:

Incorrectly granting CAPS permission to access the QB data could result in error code 8004041D

Failure of the installation of the request processor required for CAPS to talk to QuickBooks resulting in error code 8007007E

The unsuccessful installation of a QuickBooks update produces various error code numbers and messages A detailed listing of possible error codes as well as their resolution can be found at

http://www.sunburstsoftwaresolutions.com/support-area.htm

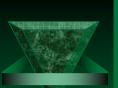

# Setting up CAPS to Work with QB – Linking Jobs

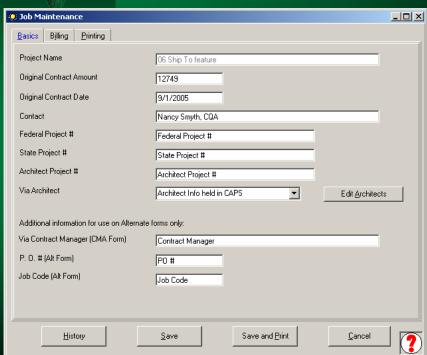

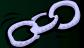

The **Project Name** shown here is the same as your **QuickBooks Job Name.** 

Following the instructions in the manual, complete the missing information for each Job that CAPS found.

Need to add an Architect? Simply press the Edit Architects button and then choose Add

When you have completed this information select **Save** 

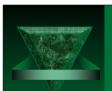

## Setting up CAPS to Work with QB — What does "linking" do?

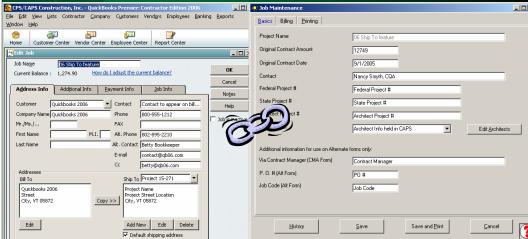

In the case of CAPS (all integrated applications do not work the same) it means that the information that is contained in the QB Job Record and the corresponding record in CAPS for the same job are "tied" together and the information from both records can be merged and utilized in the various documents CAPS provides.

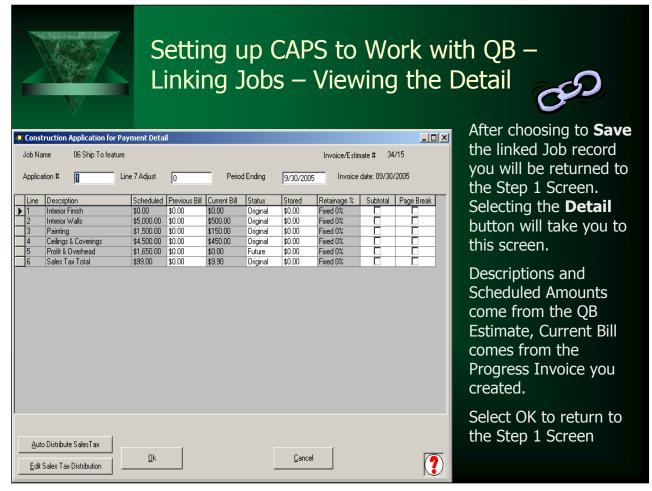

The Detail Screen contains the information that will appear on the Continuation Sheet (G-703). The information shown in the Desctiption and Scheduled columns come from the QuickBooks Estimate and the Current Billed Column is pulled from the current Progress Invoice.

The Status Column allows you to easily pick up in the middle of a contract or re-create the history of a contract.

Original means that an item was part of the Original Contract Current means that an item is a Change Order that is Current as of this billing Future means that an item is a Change Order that will occur in the future Prior means that an item is a Change Order that happened in a prior billing You can also specify where you would like to insert a Subtotal or a Page Break.

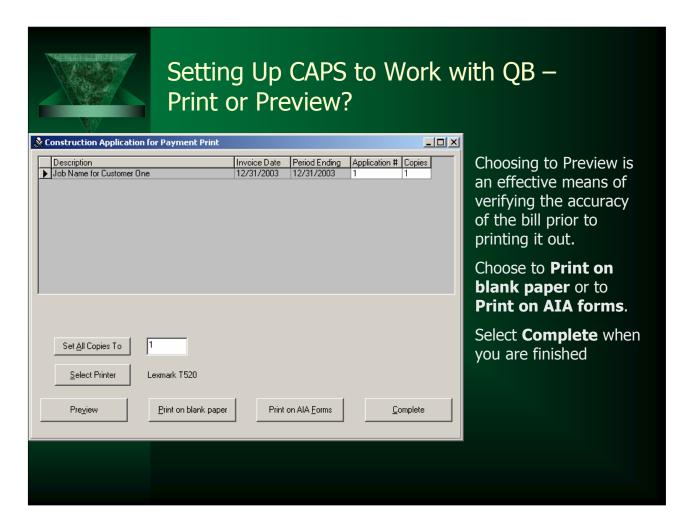

If a Run-time Error 91 occurs when you click the Preview button either Microsoft Excel is not installed or there is a problem with the Excel installation. In most cases, starting Excel, going to the Help Menu and choosing Detect & Repair will solve the problem. You will need to have your Office installation CD's available. In rare instances you will need to uninstall and then reinstall Excel.

| What hap                                                                                                    | pens after                                                                                                    | everything is linked?                                                                                                    |  |  |  |  |
|----------------------------------------------------------------------------------------------------|----------------------------------------------------------------------------------------------------|----------------------------------------------------------------------------------------------------|--|--|--|--|
| TO OWNER: Dob Costact 800-332-4421 Customer Four RF 77, Bost 111 St. Zohnstory VT, 05881 FROM CONTRACTOR: Dafash Cto. Contact from CAP'S 802-895-9929 Surbart S-Obres-Solutions, Inc. 2378 Dane Hill Road West Charleston VT, 05872                                                                                                    | PROJECT: Project Name Project Name Project Name Project City VT, OSB22 Project City VT, OSB22 All Architect into is held in CAPS Address Line 1 Address Line 2 Address Line 2 Address Line 3 Address Line 3 Address Line 4 Address Line 3 Address Line 3 Address Line     | APPLICATION NO: 1 PERIOD TO: 2/29/2004                                                                                                    |  |  |  |  |
| CONTRACT FOR: Job Description for App for Payment                                                                                                    | Architect Contact name 800-023-Drow                                                                                                    | CONTRACT DATE: 1/5/2004                                                                                                    |  |  |  |  |
| CONTRACTOR'S AFFLICATION FOR PAYMENT Application is incide for payments, as shown below, in connection with the Contract. Continuation Sheet is attached.  1. ORLIGINAL CONTRACT SUM  2. CONTRACT SUM TO DATE (Like 1 + 2)  4. TOTAL COMPLETED & STORED TO DATE (Collams of continuation Sheet)  5. RETAINAGE:  5. RETAINAGE:  5. D % of Complete Work  5. | belaft the Wide  7,500.00  7,500.00  7,500.00  7,500.00  8  7,500.00  8  1,750.00  State of: County of:                                                                                                    | of Comrandor centries that to the best of the Contractor's Isocologia, elementation and convending the Contractor of Isocologia, elementation and convending the Contractor for York for which payment were isocologia and payments received from the Owner, and that current in herein is now date.  Surburst Software Software, Inc.  Date:  State  State  County Coulded From CAP(5)  I secon to before  Section Software Software Soft |  |  |  |  |
| Definition of the Complete Work Seeder)  Column For Continuation Seed)  Column For Continuation Seed)  Total Retarrage (Line 8 + 50 or Total in Column I of Continuation Seed)  6. TOTAL EARING LISS RETAINAGE (Line 4 less Line 3 Total)  7. LESS PREVIOUS CRITICATES FOR PAYMENT (Line 6 from paic Certification)                                        | \$ 175,00 Notary Public \$ 1,575,00 My Commission \$ 1,575,00 ARCHITECTS accordance this application \$ information an information and information and information | Notary Name (CAPS->System Setup->Address Information->Notary                                                                                                    |  |  |  |  |
| 8. CURRENT PAYMENT DUE                                                                                                    | s 1.575.00 AMOUNT CERT                                                                                                    |                                                                                                    |  |  |  |  |
| 9. BALANCE TO FINISH, INCLUDING RETAINAGE (Line 3 less Line 6)  CHANGE ORDER SUMMARY ADDITIONS                                                                                                    | (Attach explan                                                                                                    | ation if amount certified differs from the amount applied for. Initial all figures on this on the Continuation Sheet that are changed to conform to the amount certified)                                                                                                    |  |  |  |  |
| Total changes approved in greeduse months by Owner \$   Total approved this month \$   TOTALS \$   \$0.00    NET CHANGES by Change Order \$   \$0.00                                                                                                    | S - By:<br>S - This certificate<br>S0.00 named herein.                                                                                                    | Date:  Is not negotishle. The AMOUNT CERTIFIED is payable only to the Contractor  Isosance, payment and acceptance of payment are without prejudice to any  worse or Contractor under this Contract.                                                                                                    |  |  |  |  |

CAPS will generate a completed G-702 Contractor Application for Payment by merging the information contained in the Linked records.

The first month that CAPS is run, it will take close to the same amount of time to link everything that it did to complete the billings by hand, but after the linked records have been established this same billing that used to take an hour to complete manually will literally take just minutes.

| DEFE A    | Why are                                                                                                    | thace              | a hill                  | inac             | imno                                                               | rtan                     | +2      |                                  |                      |
|-----------|----------------------------------------------------------------------------------------------------|--------------------|-------------------------|------------------|--------------------------------------------------------------------|--------------------------|---------|----------------------------------|----------------------|
|           | vvily ale                                                                                                    | uics               | וווע ב                  | II Iys I         | IIIIPO                                                             | ıtanı                    | t:      |                                  |                      |
|           |                                                                                                    |                    |                         |                  |                                                                    |                          |         |                                  |                      |
|           |                                                                                                    |                    |                         |                  |                                                                    |                          |         |                                  |                      |
|           | Job Contact 800-332-4421                                                                                           |                    |                         | From Contractor: | Default Co. Contact f                                              |                          | 1929    |                                  |                      |
| RR 77, B  |                                                                                                    |                    |                         |                  | Sunburst Software St<br>2378 Dane Hill Road<br>West Charleston VT, |                          |         |                                  |                      |
| SC. Johns | July V1, US881                                                                                                    |                    |                         |                  | West Charleston VI,                                                | 03872                    |         |                                  |                      |
| CONTIN    | UATION SHEET                                                                                                    |                    | 1.200                   |                  |                                                                    | AP 1808 (2004 )          | PAGE    | 1                                |                      |
|           | CATION AND CERTIFICATE FOR PAYMENT, containing Cont<br>ons below, amounts are stated to the nearest dollar. Use Co |                    |                         |                  |                                                                    | APPLICATION APPLICATION  | N DATE: | 2/29/2004                        |                      |
| uncum     | for line items may apply                                                                                           |                    | e randon retaininge     |                  | Al                                                                 | PERI<br>RCHITECT'S PROJE | OD TO:  | 2/29/2004<br>Architect Project # |                      |
| A         | В                                                                                                    | С                  | D                       | E                | F                                                                  | G                        |         | Н                                | I                    |
| ITEM      |                                                                                                    |                    | FROM C                  | OMPLETED         | MATERIALS<br>PRESENTLY                                             | TOTAL<br>COMPLETED       | 96      | BALANCE<br>TO                    | RETAINAGE            |
| NO.       | DESCRIPTION OF WORK                                                                                                | SCHEDULED<br>VALUE | PREVIOUS<br>APPLICATION | THIS PERIOD      | STORED (NOT<br>IN D OR E)                                          | AND STORED<br>TO DATE    | (G / C) | FINISH<br>(C - G)                | (IF VARIABL<br>RATE) |
| 30        | Landscaping                                                                                                    | 5000.00            | 0.00                    | 750.00           |                                                                    | 750.00                   | 15      | 4250.00                          | 77                   |
| 1 0       | 2 Birdbath & Fountains                                                                                             | 2500.00            | 0.00                    | 1000.00          | 0.00                                                               | 1000.00                  | 40      | 1500.00                          | Ž.                   |
| _         |                                                                                                    |                    |                         |                  |                                                                    |                          | _       |                                  |                      |
| 9         |                                                                                                    |                    |                         |                  |                                                                    |                          |         | - 3                              | 2                    |
| 1         |                                                                                                    | 8                  |                         |                  |                                                                    | X                        | - 1     | 2                                | 3                    |
|           |                                                                                                    |                    |                         |                  |                                                                    |                          |         |                                  | ă.                   |
|           | +                                                                                                    |                    |                         |                  |                                                                    |                          | 3       | 0                                | ý.                   |
|           |                                                                                                    |                    | - 3                     |                  |                                                                    | 7                        |         | - 8                              | X                    |
| 4         |                                                                                                    | 3                  | - 5                     |                  |                                                                    | 89                       | -       | - 2                              | 7                    |
| -         | -                                                                                                    | +                  |                         |                  | -                                                                  | -                        |         | - 4                              | à                    |
|           |                                                                                                    | 7                  |                         |                  |                                                                    | 8                        |         | 15                               | ž.                   |
|           |                                                                                                    |                    |                         |                  |                                                                    |                          |         |                                  |                      |
| 9         |                                                                                                    |                    |                         |                  |                                                                    |                          |         |                                  | 2                    |
|           |                                                                                                    |                    |                         |                  |                                                                    |                          |         |                                  |                      |
|           |                                                                                                    | 3                  |                         |                  |                                                                    | 8                        | 2       |                                  | Ž.                   |
| 12        |                                                                                                    |                    |                         |                  |                                                                    |                          |         |                                  |                      |
|           | <del>                                     </del>                                                                   |                    |                         |                  |                                                                    |                          |         | - 3                              | 2                    |
|           | <del> </del>                                                                                                    |                    |                         |                  |                                                                    |                          |         |                                  |                      |
|           |                                                                                                    |                    |                         |                  |                                                                    | 8                        |         | - 3                              | 1                    |
|           |                                                                                                    |                    |                         |                  | 1                                                                  |                          |         |                                  |                      |
|           |                                                                                                    |                    |                         |                  |                                                                    |                          |         |                                  |                      |
|           |                                                                                                    |                    |                         |                  |                                                                    |                          |         | - 3                              |                      |

If a contractor does not follow the requirements of the American Institute of Architects standard percentage of completion billing protocols, the contract's bill will be rejected, and the payment will be delayed until such time as the problems are corrected. Most of the time there is a 60-90 day wait before payment is made or the contractor is notified that there is a problem. This can cause a very serious cash flow problem for contractors.

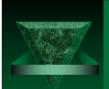

#### **Customer Testimonial**

"Words cannot express how much Sunburst Software has made my life easier. I researched other construction accounting software packages that cost as much as \$7000.00. I purchased QuickBooks Premier 2002 along with the CAPS billing program. The marriage of the two is the best solution to construction accounting needs. My cost, total, was less than \$600.00. That's a savings of over \$6,400. A small price to pay for such a robust package. With a click of a mouse, your progress invoice is brought into CAPS with all the appropriate line items, percentages, retainage and stored materials all appropriately billed. What used to take me an hour with a spreadsheet, now only takes me 2 minutes."

Peter Adams, Accountant Campbell Construction, Beverly, MA

(CAPS user since 2002)

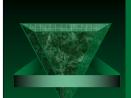

## Additional Information – Resources on our website

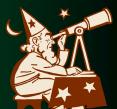

Training Demonstrations, Whitepapers, case studies, product sheets & sample forms are available at

http://www.sunburstsoftwaresolutions.com/app-for-payment-quick-tour.htm

Common Problems, Version 5.0 Error Messages specific to QB 2004, Version 5.0 General Error Messages, Generating Negative or Credit Applications for Payment, Where does the information that appears on the G-702/G703 come from are available at

http://www.sunburstsoftwaresolutions.com/support-area.htm

A general overview of AIA billing requirements are available at <a href="http://www.sunburstsoftwaresolutions.com/about-aia-billing.htm">http://www.sunburstsoftwaresolutions.com/about-aia-billing.htm</a>

Making use of the information that we provide free of charge on our website will make you look like an "AIA billing pro" when you talk to or work with your clients!

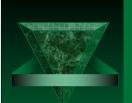

### **Common Problems**

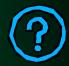

- ▼ No Invoices found filtering parameters have not been set up in the QB Job Record – Customer Type=AIA format, Job Status=In Progress, normal invoices were created instead of Progress Invoices. Read about setting up Jobs in the manual.
- Continuation Sheet does not match Progress Invoice check the **Preferences** section in the manual. If you have selected Not to print line items with 0 amounts this could cause the problem.
- ✓ Can't connect to QuickBooks request processor was not installed, permissions were not properly granted, or a QB update did not install properly
- ▼ No Project information showing on the Application for Payment check the "Ship To" Address block in the QB Job Record.

#### Hurdles that are normally see with clients using CAPS

Failure to grant CAPS permission to access the QuickBooks data file

Users have insufficient permission in a networked environment

Failure to watch training demonstrations or read/follow provided setup instructions

QuickBooks is improperly setup

User's have not been utilizing the Estimating & Progress Invoicing functionality

Insufficient knowledge on "how to use" QuickBooks

Mutilation of QuickBooks Estimate and/or Progress Invoice templates

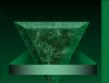

## Top 5 Things That Will Cause Integration Problems

- The QuickBooks Administrator is a Certified QuickBooks ProAdvisor or Accountant who is not readily available, and you cannot get their username and password, therefore, the software cannot be installed until they are able to come to your office to grant CAPS access to your data file.
- 2. As an accountant you close the books for the previous year, your client still has open jobs, and without the password they cannot modify the Estimates for those jobs that are still in progress.
- 3. In the QuickBooks Jobs & Estimates Company Preferences Tab, you have selected the "Don't print items that have zero amount" option. This cause CAPS to "go nuts" when you have many lines on your Estimate, but only bill for a few.
- 4. When recreating the job's billing history in QuickBooks, you inadvertently have all your Progress Invoices dated for the same day.
- 5. There are multiple Estimates for the same job

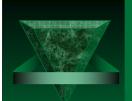

### When To Call Support

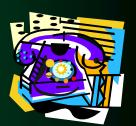

Feel free to contact technical support at any time

by email: <a href="mailto:sales@sunburstsoftwaresolutions.com">sales@sunburstsoftwaresolutions.com</a>

By phone: (802) 895-4929

Via our on-line support forums:

http://www.certifiedpayrollreports.com/forum/index.php

If you have an error code/message that you cannot diagnose from the error messages on our on-line support area at

http://www.sunburstsoftwaresolutions.com/support-area.htm, please have both the error code # and error message available when you call.

"Learning about integration, is much like learning a foreign language......you can't go to a two week or even a two month course and expect to be fluent."

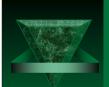

## How to request a FREE 30-day trial version of the software

A FREE 30-day trial is available on the Sunburst Software Solutions, Inc. website after viewing the flash demo. The flash demo is included with the software as a training demonstration tool. It covers QuickBooks Setup along with Setup in CAPS and explains how the two programs work together.

Link to Flash Demonstration page:

http://qb4contractors.com/app-for-payment-quick-tour.htm